# Graphics with Processing

### 2010-02 基本図形と曲線 http://vilab.org 塩澤秀和

1

# 1.2 プログラムの基本構造(復習)

#### プログラムの基本構造

#### ロ サンプルプログラム

- Examples  $\rightarrow$  Basics  $\rightarrow$ Structure → SetupDraw
- コメントはC++やJavaと同じ
- $\Box$  void setup()
	- 初期設定関数(メソッド)
	- プログラム開始時に, 自動的に 1回だけ実行される

#### $\blacksquare$  void draw()

- 描画関数(メソッド)
- " 画面上で描画をする必要がある ときに自動的に実行される
- アニメーション(loop)の場合, 繰り返し何回も実行される
- 他にも再描画が必要なとき実行

#### 基本的なsetup処理

- **□** size(幅, 高さ)
	- ウィンドウを開く
	- " setupの最初に必要
- **<u>n</u>** frameRate(回数)
	- 1秒間あたりの描画コマ数
	- アニメーション(動画)に利用
	- 省略した場合は毎秒60コマ
- $\blacksquare$  noLoop()
	- " アニメーションを無効化する
	- " loop()で解除できる

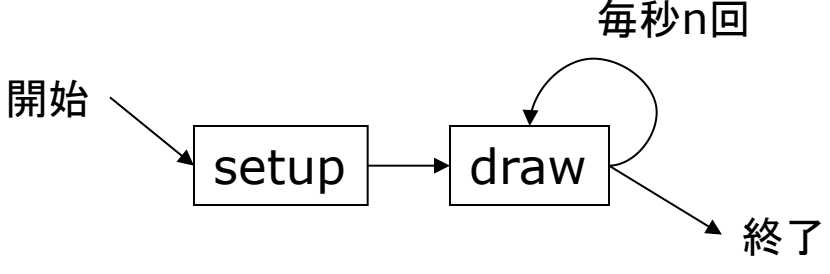

# 1.3 基本的な描画(復習)

#### Processingの座標系

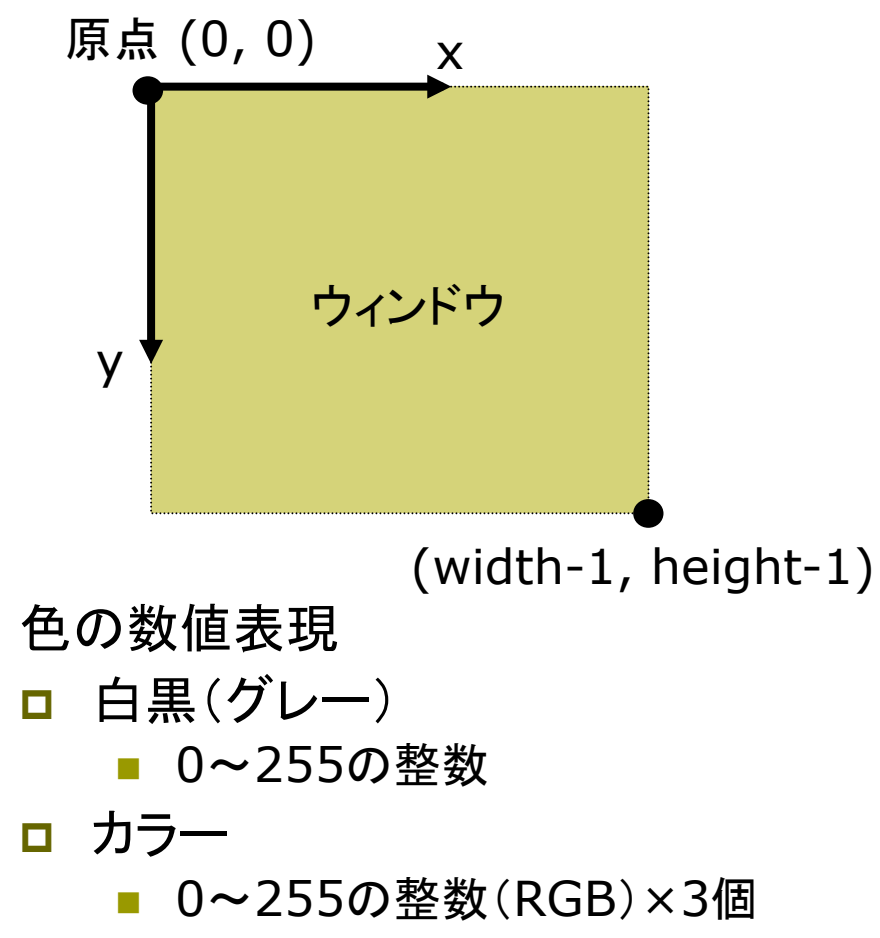

例: stroke(r, g, b)

描画の準備

- **<u>n</u>** background(色)
	- 背景色でウィンドウを塗りつぶす
	- 通常, drawの最初にやる
- $\Box$  stroke(色)
	- 線の色を指定する
- **□** strokeWeight(太さ)
	- 線の太さを指定する

#### 基本図形

- □ point(x座標, y座標)
	- 点を打つ
- $\blacksquare$  line(x1, y1, x2, y2) ■ 直線を引く
- $\Box$  rect(x, y, 幅, 高さ)
	- 長方形(矩形)を描く

# 2.1 変数と制御構造(Javaと同じ)

#### データ型

- $\blacksquare$  int, float, byte
	- 数値
	- 実数はfloatが標準
- n boolean
	- 真偽値(Yes/No)
	- 定数: true(真), false(偽)
- $\Box$  char
	- 文字(漢字も可)
	- char ch =  $'\bar{\phi}$
- **<u>n</u>** String
	- 文字列
	- String str = "あいうえお"
- □ 文字列の連結
	- " +演算子で文字列を連結できる

制御構造

- $\Box$  if-else
- **D** switch-case
	- 条件分岐
- o for, while
	- ループ(繰り返し)
	- do-whileは(一応)ない
- ! break
	- ループ中断

演算子

□ 関係演算子

 $\blacksquare$  ==  $!=$   $\le$   $\lt$   $>$   $\gt$   $\ge$   $=$   $\lt$ =

- □ 論理演算子
	- $\blacksquare$  || (OR) && (AND) ! (NOT)  $_4$

### 2.2 基本図形

図形描画関数 point, line, rect ■ 点,直線,長方形(既出)  $\Box$  triangle(x1, y1, x2, y2, x3, y3) ■ 3点を結ぶ三角形  $\Box$  quad(x1, y1, x2, y2, x3, y3, x4, y4) ■ 4点を結ぶ四角形 □ ellipse(x, y, 幅, 高さ) ■ 楕円(円)  $\Box$  arc(x, y, 幅, 高さ, 開始角, 終了角) ■ 弧(角度はラジアン) nとして定数PIが使える

#### 描画色

- $\Box$  stroke(色)
	- 線(境界線)の色を設定
	- noStroke()で境界線なし
- □ strokeWeight(太さ)
	- 線の太さを設定
- $\Box$  fill(色)
	- " 塗りつぶしの色を設定
	- noFill()で塗りつぶしなし

#### 座標指定モード

- **□** rectMode(モード)
- **□** ellipseMode(モード)
	- 左上を指定: CORNER
	- 中心を指定: CENTER

# 2.3 曲線の表現形式

曲線の数式表現(p.58)

陽関数形式

\n- $$
y = f(x) \frac{\pi y}{2}
$$
\n- $f(x) = \sqrt{r^2 - x^2}$
\n

陰関数形式

■ f(x, y) = 0   
■ 19  
 
$$
x^2 + y^2 - r^2 = 0
$$

! パラメータ形式 ■  $x = f(t)$ ,  $y = g(t)$  型 ■ パラメータ=媒介変数 例  $\begin{array}{c} \end{array}$ }<br>1  $\int$ = =  $y = r \sin t$  $x = r \cos t$ sin cos

パラメトリック曲線(p.62)

- ロ パラメータ形式による曲線
	- 少ない変数で滑らかな曲線
	- 曲線を点列に分解するのが簡単
- □ 点間を補間する曲線
	- Ferguson曲線
	- Catmull-Rom曲線
- □ 制御点による曲線
	- " Bezier曲線
	- Bスプライン曲線
	- " CGモデリングで広く用いられる
- □ 重み付き制御点による曲線
	- " 有理Bezier曲線
	- NURBS曲線(Non-Uniform Rational B-Spline)

### 2.4 ベジエ曲線

ベジエ曲線の描画 bezier( $x0$ ,  $y0$ ,  $x1$ ,  $y1$ , x2, y2, x3, y3)

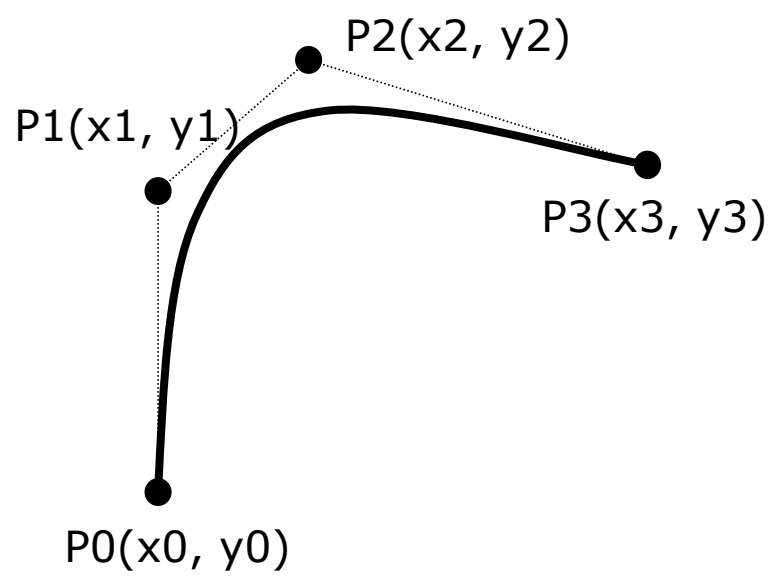

利用される

単純な数式で自然な曲線

" CGでは通常3次(以上)が ベジエ曲線の数式表現(p.64) ■ 2次ベジエ曲線(3点) 3次ベジエ曲線(4点) サンプルプログラム  $\Box$  File  $\rightarrow$  Examples  $\rightarrow$  Basics  $\rightarrow$  Form  $\rightarrow$  Bezier P1(x1, y1)  $|v(t)| = (1-t) |v(t)| + 2t(1-t) |v(t)| + 2t(1-t) |v(t)|$  $\left| + t^2 \right|$ | "  $\setminus$  $\overline{\phantom{a}}$  $\overline{\phantom{a}}$  $\setminus$  $+ 2t(1-t)$ | "  $\setminus$  $\overline{\phantom{a}}$  $\overline{\phantom{a}}$  $\setminus$  $= (1-t)^2\left(1 - t\right)^2$ |  $\int$  $\setminus$  $\overline{\phantom{a}}$  $\overline{\phantom{a}}$  $\setminus$  $\sqrt{\phantom{a}}$ 2 $\int$   $\lambda$ 2 1 1  $\begin{pmatrix} u \\ t \end{pmatrix}$  =  $(1-t)^2 \begin{pmatrix} x_0 \\ y_0 \end{pmatrix}$  + 2t $(1-t)$  $(t)$ *t y x*  $t(1-t)$ *y x t y t x t* 3 2 2  $3t^2(1-t)P_2 + t^2P_3$ 1 2 0  $P(t) = (1-t)^2 P_0 + 3t(1-t)^2 P_1 +$ 2 2  $P(t) = (1-t)^2 P_0 + 2t(1-t)P_1 + t^2 P_2$ 

|

 $\overline{\phantom{a}}$  $\overline{\phantom{a}}$ 

 $\setminus$ 

 $\setminus$ 

"

2

*y*

*x*

### 5.5 補間曲線

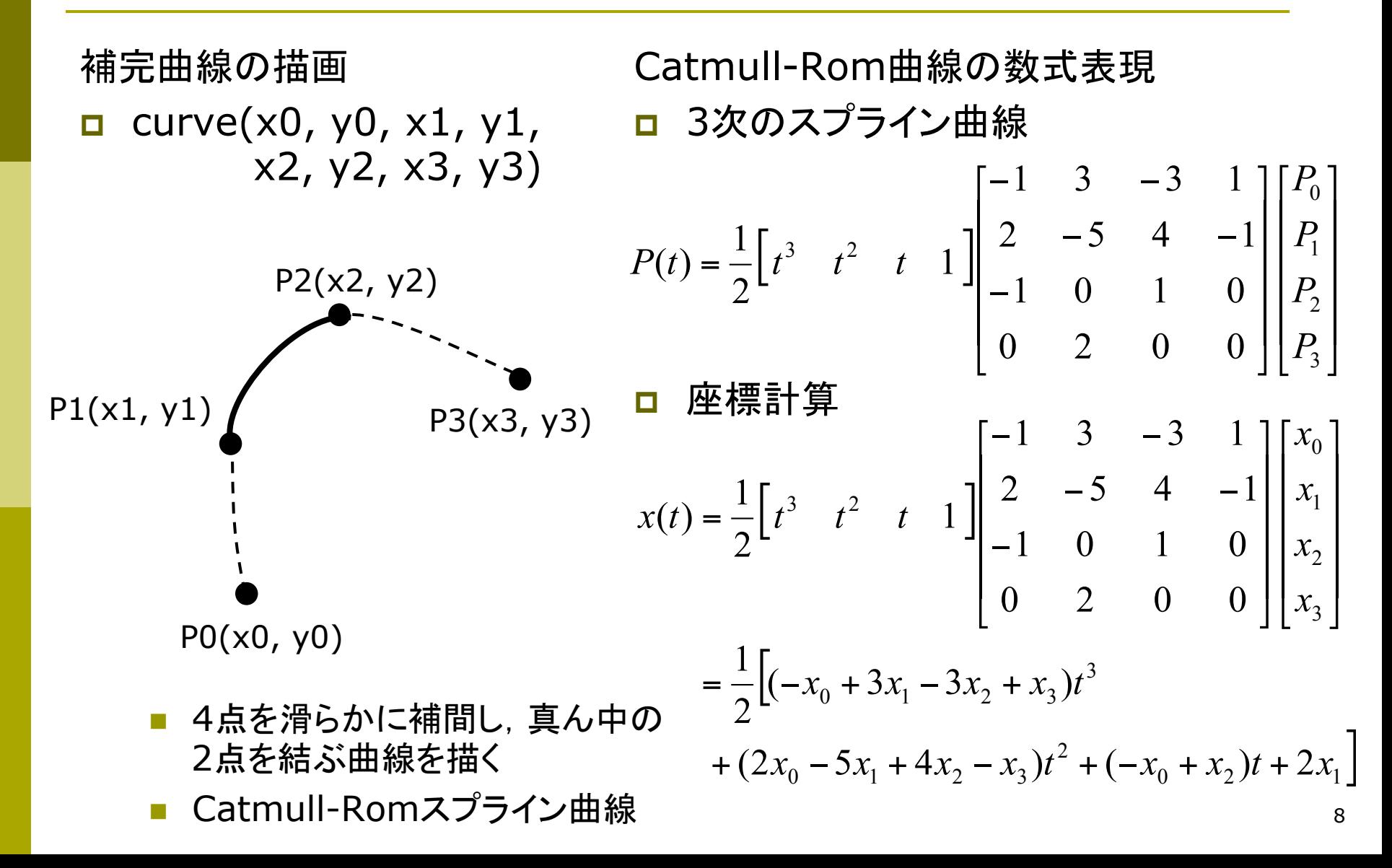

### 2.6 演習課題

#### 課題

- □ 基本図形を組み合わせて,何か キャラクターの絵を描くプログラ ムを作成しなさい
	- ただし,必ず1つ以上curveか bezierを使うこと
	- 方眼紙に絵を描いてから, 座標 を入力するとよい
	- 例:アンパンマン, ドラえもん
- □ 提出
	- しめきり: 次回講義開始時
	- http://vilab.org/upload/ cg-upload.html
	- 課題で「第2回」を選択する
	- ソースコード(.pdeファイル)だけ を提出すること

**}** 

#### 今回のプログラムの基本構造

```
void setup() { 
   size(400, 400); 
   // アニメーションは不要
   noLoop(); 
} 
void draw() { 
   // 背景色を塗る
   background(240, 240, 255); 
   // 線の色と塗りつぶしの色を
   // 設定しながら,図形を描く(例)
   stroke(0, 0, 255); 
   fill(255, 0, 0); 
   ellipse(150, 100, 50, 100); 
   noFill(); 
   rect(50, 200, 200, 100);
```